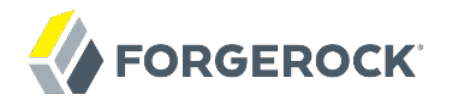

# **Installation Guide**

OpenDJ 2.6

Mark Craig

ForgeRock AS 201 Mission St., Suite 2900 San Francisco, CA 94105, USA +1 415-599-1100 (US) www.forgerock.com

### Copyright © 2011-2017 ForgeRock AS.

#### **Abstract**

This guide shows you how to install OpenDJ directory services. The OpenDJ project offers open source LDAP directory services in Java.

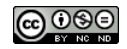

This work is licensed under the Creative Commons Attribution-NonCommercial-NoDerivs 3.0 Unpo

To view a copy of this license, visit <https://creativecommons.org/licenses/by-nc-nd/3.0/> or send a letter to Creative Commons, 444 Castro Street, Suite 900, Mountain View, California, 94041, USA.

ForgeRock® and ForgeRock Identity Platform™ are trademarks of ForgeRock Inc. or its subsidiaries in the U.S. and in other countries. Trademarks are the property of their re

UNLESS OTHERWISE MUTUALLY AGREED BY THE PARTIES IN WRITNG, LICENSOR OFFERS THE WORK ASLES OF ARRESENTATIONS OR WARRANTIES OF ANY KNR ACTONOMENT OF A THE ASSENCE OF A THE ABSENCE OF A TH<br>IMPLIED, STATUTORY OR OTHERWISE, INC OR OTHER DEFECTS, ACCURACY, OR THE PRESENCE OF ABSENCE OF ERRORS, WHETHER OR NOT DISCOVERABLE. SOME JURISDICTIONS DO NOT ALLOW THE EXCLUSION OF IMPLIED WARRANTIES, SO SUCH EXCLUSION MAY NOT APPLY TO YOU.

EXCEPT TO THE EXTENT REQUIRED BY APPLICABLE LAW, IN NO EVENT WILL LICENSOR BE LIABLE TO YOU ON ANY LEGAL THEORY FOR ANY ISLOCKERT ALLOCATED TO THE STATE ON SERVENTIAL, PONCE OUR EXEMPLARY CONSEQUENTIAL, PONTIVE OR EXEMPLAR

DejaVu Fonts

Bitstream Vera Fonts Copyright

Copyright (c) 2003 by Bitstream, Inc. All Rights Reserved. Bitstream Vera is a trademark of Bitstream, Inc.

Permission is hereby granted, free of charge, to any person obtaining a copy of the fonts accompanying this license ("Fonts") and associated documentation files ("hent Font Software, including without instanded to do so, s condition

re copyright and trademark notices and this permission notice shall be included in all copies of one or more of the Font Software typefaces.

The Font Software may be modified, altered, or added to, and in particular the designs of glyphs or characters in the Fonts may be modified and additional glyphs or characters may be added to the Fonts, only if the fonts a renamed to names not containing either the words "Bitstream" or the word "Vera".

This License becomes null and void to the extent applicable to Fonts or Font Software that has been modified and is distributed under the "Bitstream Vera" names.

The Font Software may be sold as part of a larger software package but no copy of one or more of the Font Software typefaces may be sold by itself.

THE FONT SOFTWARE IS PROVIDED "AS IS", WTHOUT WARRANTY OF ANY KIND, EXPRESS OR IMPLIED, MALRO THO AN MONTARRANTIES OF MERCHANTABILITY, FITNESS FOR A PARTO THE SOFT A PARTICULARY IN THE GROME FOR ANY CLAIM, DAMAGES OR OTHER LIABILITY, INCLUDING ANY GENERAL, SPECIAL, INDIRECT, INCLOSTED AND ANGERET AND ARRELLY MAN ACTION OF CONTRACT, TORT OR OTHERWISE, ARISING FROM, OUT OF THE USE OR<br>INABILITY TO USE THE FONT SOFTWARE OR FROM OTHER DEALINGS IN

Except as contained in this notice, the names of Gnome, the Gnome Foundation, and Bitstream Inc., shall not be used in advertising or otherwise to promote the sale, use or other dealings in this Font Software without prior

Arev Fonts Copyright

Copyright (c) 2006 by Tavmjong Bah. All Rights Reserved.

Permission is hereby granted, free of charge, to any person obtaining a copy of the fonts accompanying this license ("Fonts") and associated documentation files (the "Font Software"), to reproduce and distribute the modifi to the Bitstream Vera Font Software, including without limitation the rights to use, copy, merge, publish, distribute, and/or sell copies of the Font Software, and to permit persons to whom the Font Software is furnished t

we copyright and trademark notices and this permission notice shall be included in all copies of one or more of the Font Software typefaces.

The Font Software may be modified, altered, or added to, and in particular the designs of glyphs or characters in the Fonts may be modified and additional glyphs or characters may be added to the Fonts, only if the fonts a

This License becomes null and void to the extent applicable to Fonts or Font Software that has been modified and is distributed under the "Tavmjong Bah Arev" names.

The Font Software may be sold as part of a larger software package but no copy of one or more of the Font Software typefaces may be sold by itself.

THE FONT SOFTWARE IS PROVIDED "AS IS", WITHOUT WARRANTY OF ANY KIND, EXPRESS OR IMPLIED, INCLUDING BUT NOT LIMITED TO ANY WARRANTIES OF MERCHANTABILITY, FITNESS FOR A PARTICULAR PURPOSE AND NONINFRINGEMENT OF COPYRIGHT, PATENT, TRADEMARK, OR OTHER RIGHT. IN NO EVENT SHALL TAVMJONG BAH BE LIABLE FOR ANY CLAIM, DAMAGES OR OTHER LIABILITY, INCLUDING ANY<br>GENERAL, SPECIAL, INDIRECT, INCIDENTAL, OR CONS

Except as contained in this notice, the name of Tavmjong Bah shall not be used in advertising or otherwise to promote the sale, use or other dealings in this Font Software without prior written authorization from Tavmjong For further information, contact: tavmjong @ free . fr.

FontAwesome Copyright

Copyright (c) 2017 by Dave Gandy, [http://fontawesome.io.](http://fontawesome.io)

This Font Software is licensed under the SIL Open Font License, Version 1.1. This license is available with a FAQ at:<http://scripts.sil.org/OFL>

# **Table of Contents**

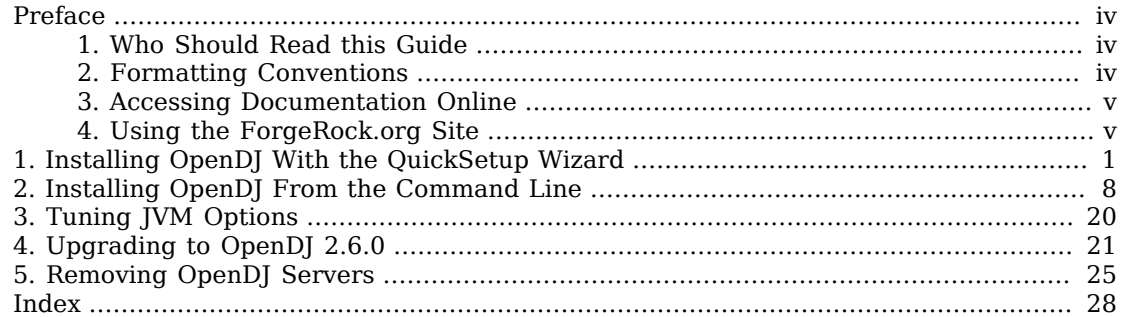

# <span id="page-3-0"></span>**Preface**

This guide shows you how to install, upgrade, and remove OpenDJ software. Unless you are planning a throwaway evaluation or test installation, read the *Release Notes* before you get started.

If you want only to try OpenDJ server software, and you do not plan to store any real or important data that you want to keep, then you need not read this entire guide. Instead, try *[Installing OpenDJ](#page-5-0) [With the QuickSetup Wizard](#page-5-0)*.

# <span id="page-3-1"></span>1. Who Should Read this Guide

This guide is written for anyone installing OpenDJ who plans to maintain directory services for client applications. Basic OpenDJ installation, especially using Java WebStart, can be simple and straightforward, particularly if you are already acquainted with directory services. Upgrading a running directory service without a single point of failure that can cause downtime requires at least a little thought and planning. Also, even in the case of basic installation, you may find yourself wanting more background about what you are doing.

This guide covers the install, upgrade, and removal (a.k.a. uninstall) procedures that you theoretically perform only once per version. This guide aims to provide you with at least some idea of what happens behind the scenes when you perform the steps.

You do not need to be an LDAP wizard to learn something from this guide, though a background in directory services and maintaining server software can help. You do need some background in managing servers and services on your operating system of choice. You can nevertheless get started with this guide, and then learn more as you go along.

# <span id="page-3-2"></span>2. Formatting Conventions

Most examples in the documentation are created in GNU/Linux or Mac OS X operating environments. If distinctions are necessary between operating environments, examples are labeled with the operating environment name in parentheses. To avoid repetition file system directory names are often given only in UNIX format as in /path/to/server, even if the text applies to  $C:\path\to\ser\er$  as well.

Absolute path names usually begin with the placeholder  $\sqrt{p}$ <sub>1</sub> (case). This path might translate to  $\sqrt{p}$ , C:\Program Files\, or somewhere else on your system.

Command-line, terminal sessions are formatted as follows:

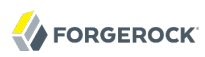

```
$ echo $JAVA_HOME
/path/to/jdk
```
Command output is sometimes formatted for narrower, more readable output even though formatting parameters are not shown in the command.

Program listings are formatted as follows:

```
class Test {
     public static void main(String [] args) {
         System.out.println("This is a program listing.");
     }
}
```
# <span id="page-4-0"></span>3. Accessing Documentation Online

ForgeRock publishes comprehensive documentation online:

• The ForgeRock [Knowledge Base](https://backstage.forgerock.com/knowledge/kb) offers a large and increasing number of up-to-date, practical articles that help you deploy and manage ForgeRock software.

While many articles are visible to community members, ForgeRock customers have access to much more, including advanced information for customers using ForgeRock software in a mission-critical capacity.

• ForgeRock product documentation, such as this document, aims to be technically accurate and complete with respect to the software documented. It is visible to everyone and covers all product features and examples of how to use them.

# <span id="page-4-1"></span>4. Using the ForgeRock.org Site

The [ForgeRock.org site](https://forgerock.org) has links to source code for ForgeRock open source software, as well as links to the ForgeRock forums and technical blogs.

If you are a *ForgeRock customer*, raise a support ticket instead of using the forums. ForgeRock support professionals will get in touch to help you.

# <span id="page-5-0"></span>**Chapter 1** Installing OpenDJ With the QuickSetup Wizard

<span id="page-5-1"></span>If you want only to try OpenDJ server software, and you do not plan to store any real or important data that you want to keep, then read only this chapter, or just try out installation without reading any further.

Download OpenDJ software from one of the following locations.

- The ForgeRock BackStage [downloads](https://backstage.forgerock.com/downloads/) page has the latest stable, supported release of OpenDJ and the other products from ForgeRock.
- The [Nightly Builds](http://forgerock.org/opendj.html) page posts links to the latest nightly builds of OpenDJ software. Note that these builds are the working version from the trunk and are not for use in a production environment.
- The [Community Archives](http://forgerock.org/opendj-archive.html) page includes stable community builds for previous releases of OpenDJ software.

QuickSetup uses Java WebStart to let you perform an installation of OpenDJ directory server starting with a click in your web browser, which can be a great way to try OpenDJ directory server for the first time, or to do a quick test installation.

#### **Note**

OpenDJ directory server relies on Java 6 or later, so if your browser picks up an old installation of Java 5 for example, installation can fail. You might see an application error message such as this:

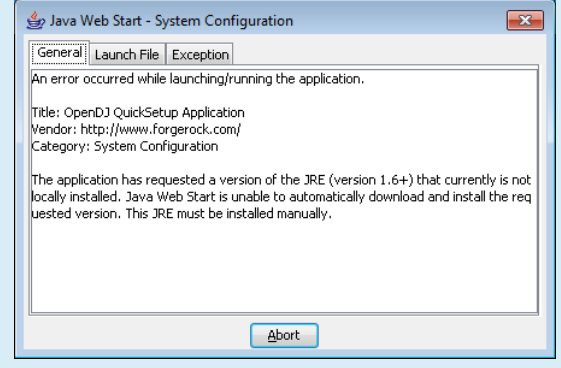

If the WebStart installation does not work in your browser, copy the WebStart URL, ending in QuickSetup.jnlp, from the OpenDJ download page. Next, pass the link as an argument to the **javaws** command in a terminal window to start the installer.

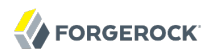

```
$ export PATH=/path/to/java/bin:$PATH
```
\$ javaws *URL-to-QuickSetup-Installer*

The WebStart installer corresponds to what you start if you download OpenDJ-2.6.0.zip, unzip the file, and then run **opendj/setup** (UNIX), **opendj\setup.bat** (Windows), or **opendj/QuickSetup.app** (Mac OS X).

Java WebStart launches the the QuickSetup wizard, and soon the Welcome screen appears.

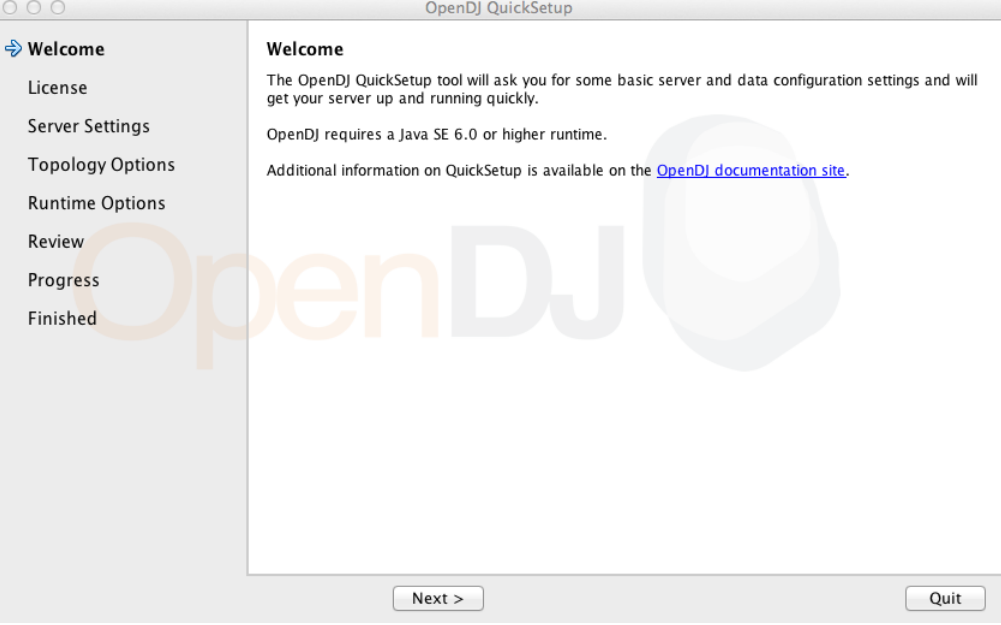

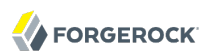

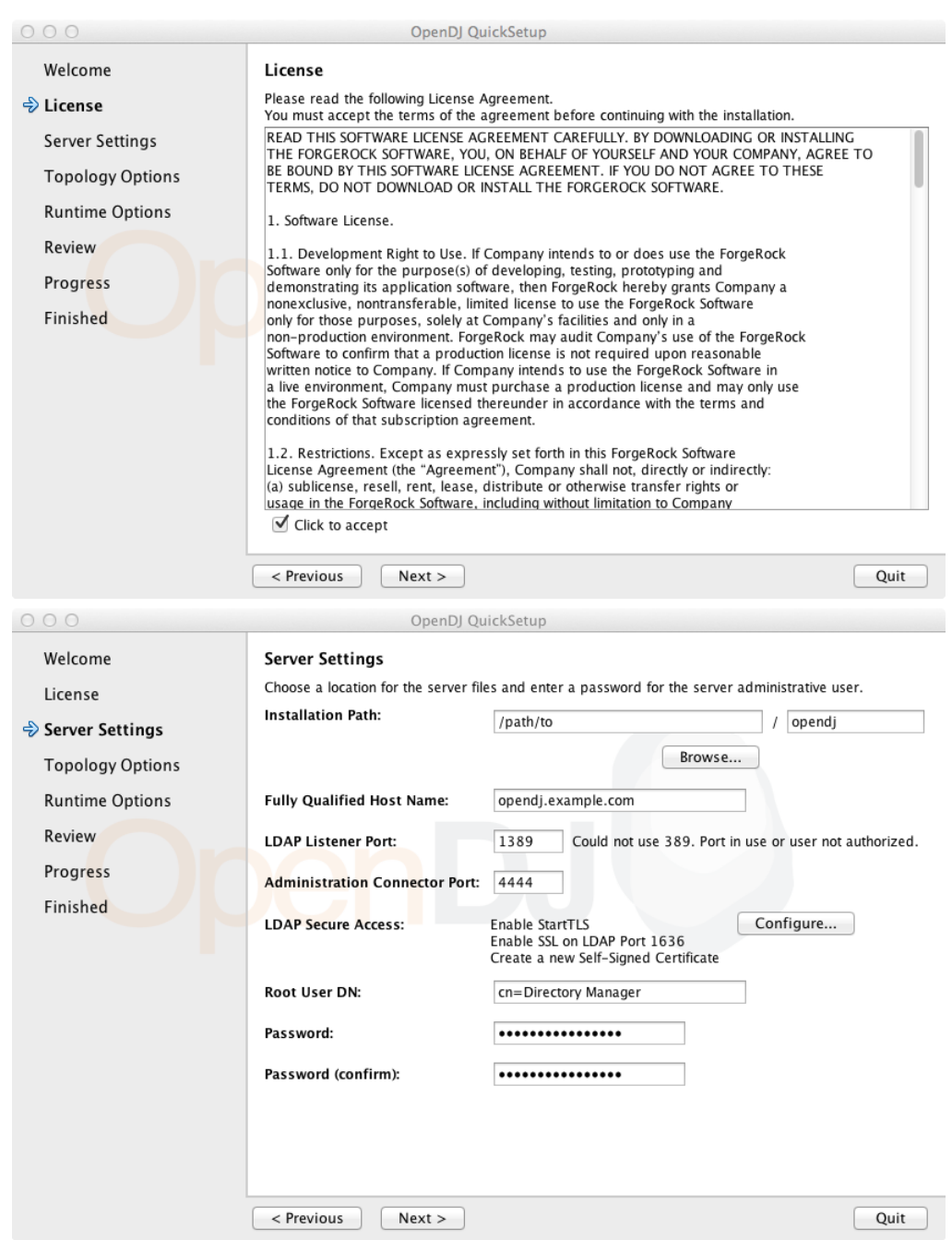

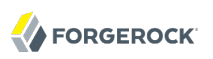

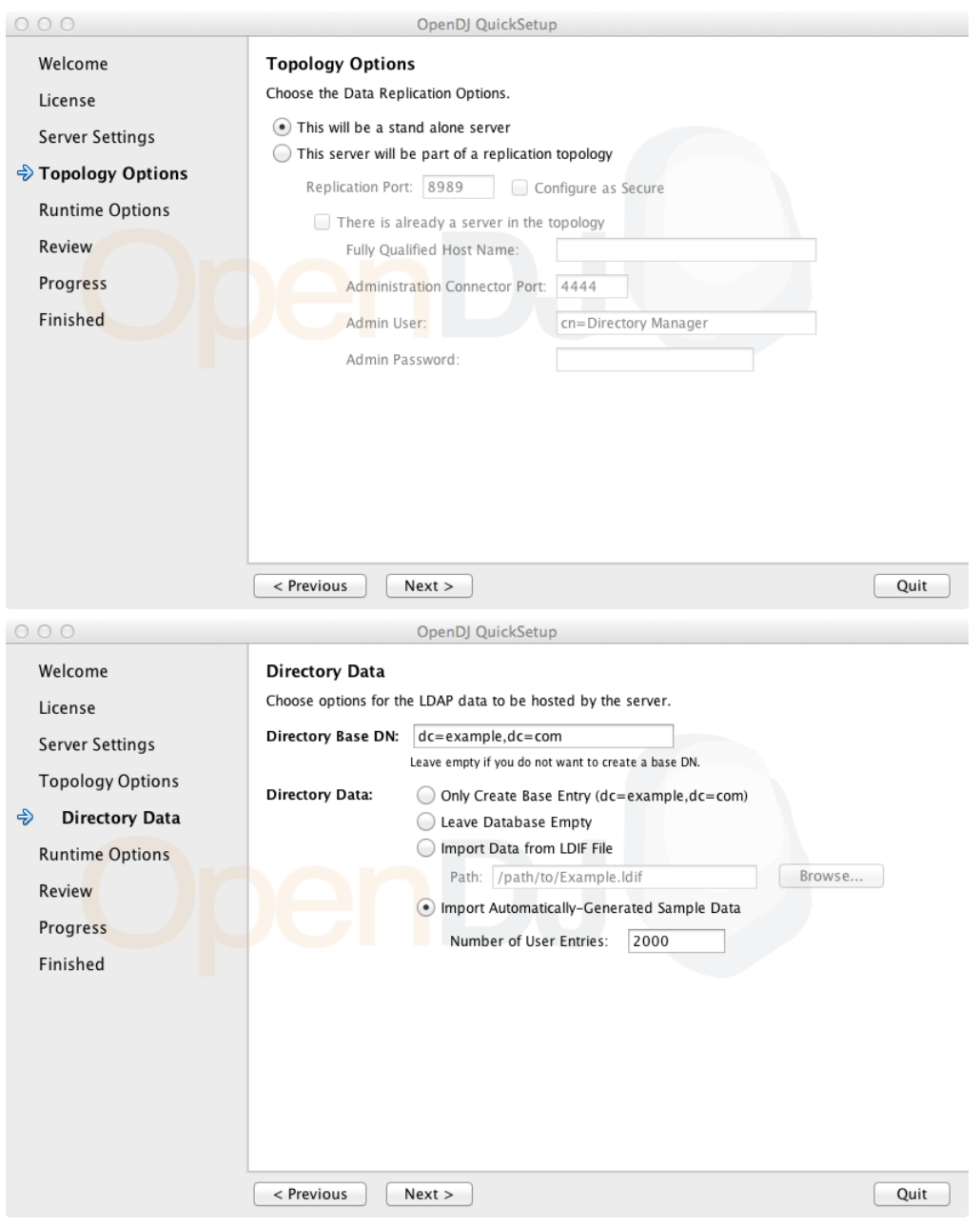

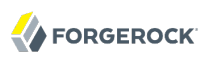

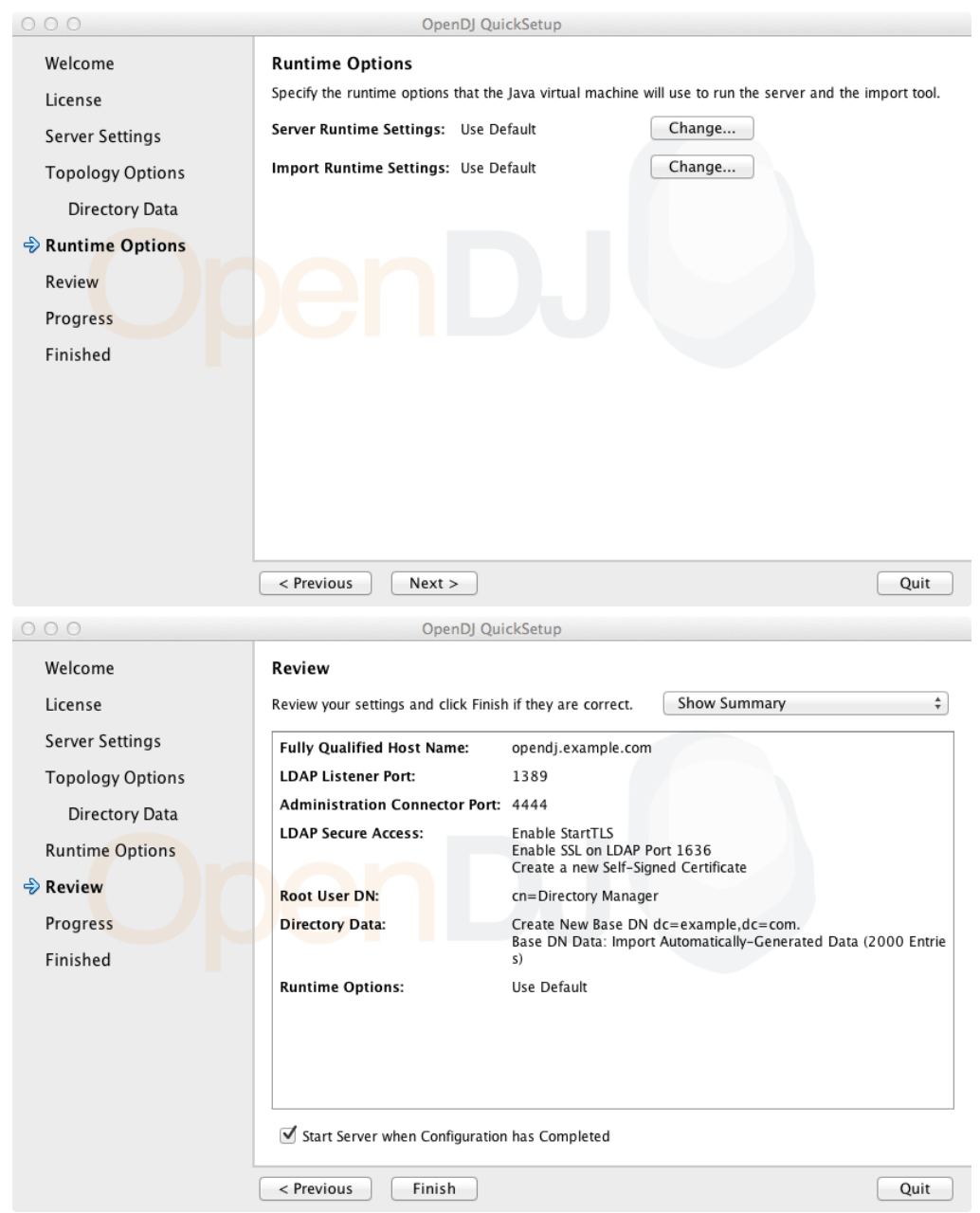

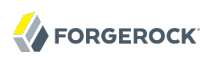

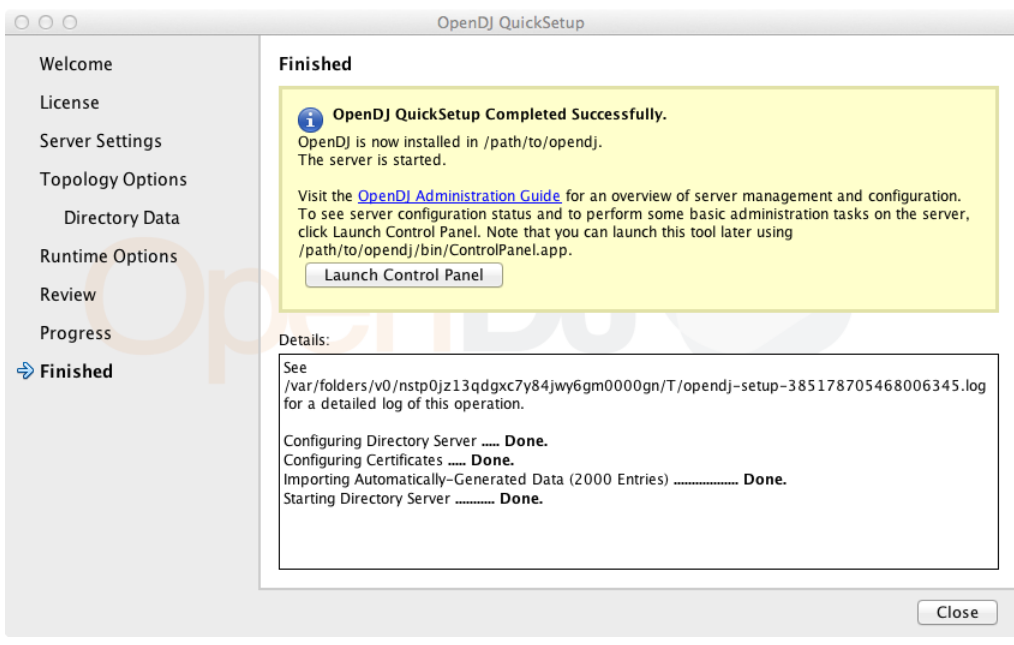

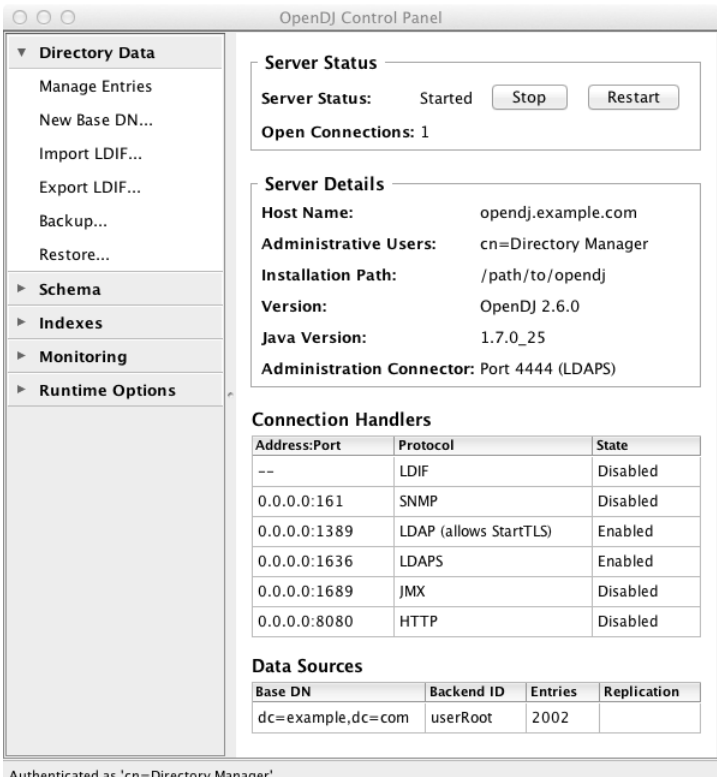

To launch OpenDJ Control Panel again later, you can run one of the following, depending on your host system.

• (Mac OS X) **opendj/bin/ControlPanel.app**

If you encounter an error message when starting the Control Panel on Mac OS X, see the solution described in Section 25.3, "Troubleshooting OpenDJ Utilities" in the *Administration Guide*.

- (UNIX) **opendj/bin/control-panel**
- (Windows) **opendj\bat\control-panel.bat**

# <span id="page-12-0"></span>**Chapter 2** Installing OpenDJ From the Command Line

This chapter covers command-line installation with additional information on setup options.

- [Procedure 2.1, "To Prepare For Installation"](#page-12-1)
- [Procedure 2.2, "To Install OpenDJ Directory Server"](#page-13-0)
- [Procedure 2.3, "To Install From the Debian Package"](#page-17-0)
- [Procedure 2.4, "To Install From the RPM Package"](#page-19-0)
- [Procedure 2.5, "To Install OpenDJ Directory Server With a Properties File"](#page-20-0)
- [Procedure 2.6, "To Install OpenDJ REST LDAP Gateway"](#page-22-0)
- <span id="page-12-1"></span>• [Procedure 2.7, "To Install OpenDJ DSML gateway"](#page-23-0)

### *Procedure 2.1. To Prepare For Installation*

1. Make sure you have the correct Java environment installed, as described in the *Release Notes* section on *Java Environment* in the *Release Notes* requirements.

If your default Java environment is not appropriate, set OPENDJ\_JAVA\_HOME to the path to the correct Java environment, or set OPENDJ JAVA BIN to the absolute path of the **java** command. The latter environment variable is useful for example if you have both 32-bit and 64-bit versions of the Java environment installed, and want to make sure you use the 64-bit version.

<span id="page-12-2"></span>2.

Download OpenDJ software from one of the following locations.

- The ForgeRock BackStage [downloads](https://backstage.forgerock.com/downloads/) page has the latest stable, supported release of OpenDJ and the other products from ForgeRock.
- The [Nightly Builds](http://forgerock.org/opendj.html) page posts links to the latest nightly builds of OpenDJ software. Note that these builds are the working version from the trunk and are not for use in a production environment.
- The [Community Archives](http://forgerock.org/opendj-archive.html) page includes stable community builds for previous releases of OpenDJ software.

The following server software is available.

## **OpenDJ-2.6.0.zip**

Cross-platform OpenDJ directory server installation files

## **opendj\_2.6.0-1\_all.deb**

OpenDJ directory server native package for Debian and related Linux distributions.

### **opendj-2.6.0-1.noarch.rpm**

OpenDJ directory server native package for Red Hat and related Linux distributions.

## **OpenDJ-2.6.0-DSML.war**

Cross-platform OpenDJ DSML gateway web archive

## **opendj-rest2ldap-servlet-2.6.0-servlet.war**

Cross-platform OpenDJ REST LDAP gateway web archive

<span id="page-13-2"></span>3.

If you plan to install OpenDJ DSML gateway or OpenDJ REST LDAP gateway, make sure you have an appropriate application server installed.

4. If you plan to configure SSL or TLS to secure network communications between the server and client applications, get a properly signed digital certificate that your client applications recognize, such as one that fits with your organization's PKI or one provided by a recognized certificate authority.

To use the certificate during installation, the certificate must be located in a key store provided with Java (JKS, JCEKS, PKCS#12), or on a PKCS#11 token. To import a signed certificate into a key store, you can use the Java **keytool** command.

See *Preparing For Secure Communications* in the *Administration Guide* in the *Administration Guide* for examples.

# <span id="page-13-0"></span>*Procedure 2.2. To Install OpenDJ Directory Server*

<span id="page-13-1"></span>1. Unzip OpenDJ-2.6.0.zip in the file system directory where you want to install the server.

Unlike the web-based Quick Setup install, the **setup** command uses the directory where you unzipped the files as the installation directory, and does not ask you where to install OpenDJ. Therefore, if you want to install elsewhere on the file system, unzip the files in that location.

2. Run the **setup --cli** command found in the opendj directory.

This command starts the setup program in interactive mode on the command line, prompting you for each option. Alternatively, use additional **setup** options to specify values for the options you

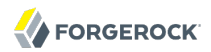

choose during interactive mode, thus scripting the installation process. See **setup --help** and the notes below.

<span id="page-14-0"></span>To perform a non-interactive, silent installation, provide all the options to configure OpenDJ, and then also use the -n or --no-prompt option.

The **setup** command without the --cli option runs the Quick Start GUI installer with your local version of software, as does Java WebStart with a remote version of the software.

\$ /path/to/opendj/setup --cli READ THIS SOFTWARE LICENSE AGREEMENT CAREFULLY. BY DOWNLOADING OR INSTALLING THE FORGEROCK SOFTWARE, YOU, ON BEHALF OF YOURSELF AND YOUR COMPANY, AGREE TO BE BOUND BY THIS SOFTWARE LICENSE AGREEMENT. IF YOU DO NOT AGREE TO THESE TERMS, DO NOT DOWNLOAD OR INSTALL THE FORGEROCK SOFTWARE. ... Please read the License Agreement above. You must accept the terms of the agreement before continuing with the installation. Accept the license (Yes/No) [No]:Yes What would you like to use as the initial root user DN for the Directory Server? [cn=Directory Manager]: Please provide the password to use for the initial root user: Please re-enter the password for confirmation: Provide the fully-qualified directory server host name that will be used when generating self-signed certificates for LDAP SSL/StartTLS, the administration connector, and replication [opendj.example.com]: On which port would you like the Directory Server to accept connections from LDAP clients? [1389]: On which port would you like the Administration Connector to accept connections? [4444]: Do you want to create base DNs in the server? (yes / no) [yes]: Provide the base DN for the directory data: dc=example,dc=com Options for populating the database: 1) Only create the base entry 2) Leave the database empty 3) Import data from an LDIF file 4) Load automatically-generated sample data Enter choice [1]: 3 Please specify the path to the LDIF file containing the data to import:  $\setminus$ /path/to/Example.ldif Do you want to enable SSL? (yes / no) [no]: Do you want to enable Start TLS? (yes / no) [no]: Do you want to start the server when the configuration is completed? (yes / no) [yes]:

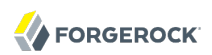

Setup Summary ============= LDAP Listener Port: 1389 Administration Connector Port: 4444 LDAP Secure Access: disabled cn=Directory Manager Directory Data: Create New Base DN dc=example,dc=com. Base DN Data: Import Data from LDIF File (/path/to/Example.ldif) Start Server when the configuration is completed What would you like to do? 1) Set up the server with the parameters above 2) Provide the setup parameters again 3) Print equivalent non-interactive command-line 4) Cancel and exit Enter choice [1]: See /var/.../opendj-setup...log for a detailed log of this operation. Configuring Directory Server ..... Done. Importing LDIF file /path/to/Example.ldif ........... Done. Starting Directory Server ........... Done. To see basic server configuration status and configuration you can launch \ /path/to/opendj/bin/status

Some notes on the options follow.

#### **Initial root user DN**

The root user Distinguished Name identifies a user who can perform all administrative and other operations allowed for the server, called root user due to the similarity to the UNIX root. The default, cn=Directory Manager, is a well-known name. If you have reason to be paranoid, you might opt for a different name.

#### **Initial root user password**

The root user will use simple, password-based authentication. Later you can limit clear text access to avoid snooping, but for now use a strong password here unless this is a throwaway server.

#### **Fully-qualified directory server host name**

OpenDJ uses fully-qualified host name in self-signed certificates and for identification when you use replication. If you are installing a single server temporarily for evaluation, and are not concerned about replication and whether self-signed certificates can be trusted, then you can use an FQDN such as localhost.localdomain. Otherwise, use an FQDN that other hosts can resolve to reach your server.

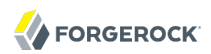

### **LDAP port**

The default for LDAP is 389. If you are working as a user who cannot open port 389, setup suggests 1389 by default.

#### **Administration port**

This is the service entrance used to configure the server, run tasks, and so forth. The default is 4444.

#### **Create base DNs**

You need a base Distinguished Name, such as dc=example,dc=com, to add directory data. If you already have LDIF, the base DN you want is the distinguished name suffix common to all entries in your LDIF. You can provide more than one base DN if your data belongs in more than one suffix.

#### **Import LDIF**

LDAP data interchange format is the standard text format for expressing LDAP data. If you have LDIF already, one reason you might not want to import the data at the same time you install is because your data uses attributes not defined in the default schema, and so you will wait to add schema definitions before you import.

If you have a huge data set to import, you no doubt should also increase the import cache size, which you can do by passing a Java properties file. You might also prefer to perform data import offline.

#### **Enable SSL and TLS**

Enabling Secure Sockets Layer or Transport Layer Security lets you protect the network traffic between directory clients and your server.

#### **SSL**

SSL requires its own, separate port for LDAPS traffic. The default port for LDAPS is 636. If you are working as a user who cannot open port 636, setup suggests 1636 by default.

#### **TLS**

TLS lets you use StartTLS to negotiate a secure connection between a client and server, starting from the same server port you configured for LDAP.

#### **X.509 certificates**

The digital certificate you need for SSL and TLS can be self-signed and created on the fly. Trouble is, client applications view self-signed certificates like fake IDs, and so do not trust them. Self-signed certificates facilitate testing, but are not intended for production use.

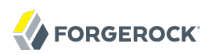

#### **Start the server**

If you do not start the server during installation, you can use the **/path/to/opendj/bin/start-ds** command later.

3. Run the **status** command to make sure your OpenDJ server is working as expected.

```
$ /path/to/opendj/bin/status
>>>> Specify OpenDJ LDAP connection parameters
Administrator user bind DN [cn=Directory Manager]:
Password for user 'cn=Directory Manager':
           --- Server Status ---<br>Status: Started
Server Run Status:
Open Connections: 1
--- Server Details<br>Host Name: 0pendj
Host Name: opendj.example.com
                            cn=Directory Manager
Installation Path: /path/to/opendj<br>Version: 0penDJ 2.6.0
                            OpenDJ 2.6.0Java Version: version
Administration Connector: Port 4444 (LDAPS)
            --- Connection Handlers ---
Address:Port : Protocol : State
-------------:----------:---------
-- : LDIF : Disabled
0.0.0.0:161 : SNMP : Disabled<br>0.0.0.0:636 : LDAPS : Disabled
0.0.0.0:636 : LDAPS : Disabled<br>0.0.0.0:1389 : LDAP : Enabled
0.0.0.0.1389 : LDAP
0.0.0.0:1689 : JMX : Disabled
--- Data Sources ---<br>Base DN: dc=example.dc=com
              Base DN: dc=example,dc=com
Backend ID: userRoot<br>Entries: 160
Entries:
Replication: Disabled
```
#### **Note**

You can install OpenDJ in unattended and silent fashion, too. See the procedure, [Procedure 2.5, "To Install](#page-20-0) [OpenDJ Directory Server With a Properties File".](#page-20-0)

## <span id="page-17-0"></span>*Procedure 2.3. To Install From the Debian Package*

<span id="page-17-1"></span>On Debian and related Linux distributions such as Ubuntu, you can install OpenDJ directory server from the Debian package.

1. (Optional) Before you install OpenDJ, install a Java runtime environment if none is installed yet.

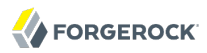

```
$ sudo apt-get install default-jre
```
2. Install the OpenDJ directory server package.

```
$ sudo dpkg -i opendj_2.6.0-1_all.deb
Selecting previously unselected package opendj.
(Reading database ... 185569 files and directories currently installed.)
Unpacking opendj (from opendj_2.6.0-1_all.deb) ...
Setting up opendj (2.6.0) ...
$
```
The .deb installs OpenDJ directory server in the directory /opt/opendj.

The files are owned by root by default, making it easier to have OpenDJ listen on ports 389 and 636.

3. Configure OpenDJ directory server by using the command **sudo /opt/opendj/setup**.

```
$ sudo /opt/opendj/setup --cli
...
To see basic server configuration status and configuration you can launch
/opt/opendj/bin/status
```
4. (Optional) Check OpenDJ directory server status.

```
$ sudo /opt/opendj/bin/status
>>>> Specify OpenDJ LDAP connection parameters
Administrator user bind DN [cn=Directory Manager]:
Password for user 'cn=Directory Manager':
          --- Server Status ---
Server Run Status: Started<br>Open Connections: 1
Open Connections: 1
         --- Server Details ---
Host Name: ubuntu.example.com
                      cn=Directory Manager<br>/opt/opendj
Installation Path:<br>Version:
                      0penDJ 2.6.0
Java Version: version
Administration Connector: Port 4444 (LDAPS)
         --- Connection Handlers ---
Address:Port : Protocol : State
-------------:------------------------:---------
-- : LDIF : Disabled
0.0.0.0:161 : SNMP
0.0.0.0:389 : LDAP (allows StartTLS) : Enabled
0.0.0.0:636 : LDAPS : Enabled
0.0.0.0:1689 : JMX : Disabled
0.0.0.0:8080 : HTTP
```
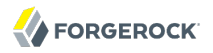

```
--- Data Sources<br>Base DN: dc=example,dc=com
                Base DN: dc=example,dc=com
Backend ID: userRoot<br>Fntries: 2002
Entries:
Replication:
```
5. (Optional) If you want to run OpenDJ when the system starts, see create-rc-script in the *Administration Guide*.

<span id="page-19-0"></span>*Procedure 2.4. To Install From the RPM Package*

<span id="page-19-1"></span>On Red Hat and related Linux distributions such as Fedora and CentOS, you can install OpenDJ directory server from the RPM package.

1. Log in as superuser to install the software.

```
$ su
Password:
#
```
2. (Optional) Before you install OpenDJ, install a Java runtime environment if none is installed yet.

You might need to download an .rpm to install the Java runtime environment, and then install it using the **rpm** command.

# rpm -ivh jre-\*.rpm

3. Install the OpenDJ directory server package.

```
# rpm -i opendj-2.6.0-1.noarch.rpm
Pre Install - initial install
Post Install - initial install
#
```
The .rpm installs OpenDJ directory server in the directory /opt/opendj.

The files are owned by root by default, making it easier to have OpenDJ listen on ports 389 and 636.

4. Configure OpenDJ directory server by using the command **/opt/opendj/setup**.

```
# /opt/opendj/setup --cli
...
To see basic server configuration status and configuration you can launch
 /opt/opendj/bin/status
```
5. (Optional) Check OpenDJ directory server status.

```
# /opt/opendj/bin/status
>>>> Specify OpenDJ LDAP connection parameters
Administrator user bind DN [cn=Directory Manager]:
```
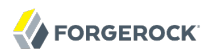

```
Password for user 'cn=Directory Manager':
          --- Server Status ---
Server Run Status: Started
Open Connections: 1
          --- Server Details ---
Host Name: fedora.example.com
                       cn=Directory Manager
Installation Path: /opt/opendj<br>Version: 00enDJ 2.6.
                       0penDJ 2.6.0
Java Version: version
Administration Connector: Port 4444 (LDAPS)
          --- Connection Handlers ---
Address:Port : Protocol : State
-------------:------------------------:---------
-- : LDIF : Disabled
0.0.0.0:161 : SNMP : Disabled
0.0.0.0:389 : LDAP (allows StartTLS) : Enabled
0.0.0.0:636 : LDAPS : Enabled
0.0.0.0:1689 : JMX
0.0.0.0:8080 : HTTP : Disabled
--- Data Sources ---<br>Base DN: dc=example,dc=com
          Base DN: dc=example,dc=com
Backend ID: userRoot<br>Entries: 2002
Entries:
Replication:
```
6. (Optional) If you want to run OpenDJ when the system starts, see create-rc-script in the *Administration Guide*.

### <span id="page-20-0"></span>*Procedure 2.5. To Install OpenDJ Directory Server With a Properties File*

You can install OpenDJ directory server by using the **setup** command with a properties file.

Property names correspond to the option names, but without leading dashes. Options that take no arguments become boolean properties as in the following example.

**enableStartTLS**=true

If you use a properties file with multiple tools, prefix the property name with the tool name followed by a dot (.), as in the following example.

**setup.rootUserPasswordFile**=/tmp/pwd.txt

The following steps demonstrate use of a properties file as part of a scripted installation process.

1. Prepare your properties file.

This procedure uses the following example properties file.

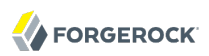

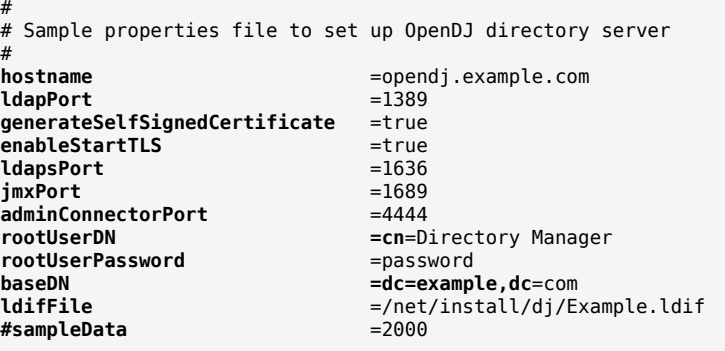

If you have multiple servers to install, consider scripting creation of the properties files.

2. Prepare an installation script.

```
$ cat /net/install/dj/1/setup.sh
#!/bin/sh
unzip -d /path/to /net/install/dj/OpenDJ-2.6.0.zip && cd /path/to/opendj
./setup --cli --propertiesFilePath /net/install/dj/1/setup.props \
   --acceptLicense --no-prompt
```
3. Run your installation script.

```
$ /net/install/dj/1/setup.sh
Archive: /net/install/dj/OpenDJ-2.6.0.zip
    creating: /path/to/opendj
...
  inflating: /path/to/opendj/setup
  inflating: /path/to/opendj/uninstall
  inflating: /path/to/opendj/upgrade
READ THIS SOFTWARE LICENSE AGREEMENT CAREFULLY. BY DOWNLOADING OR INSTALLING
THE FORGEROCK SOFTWARE, YOU, ON BEHALF OF YOURSELF AND YOUR COMPANY, AGREE TO
BE BOUND BY THIS SOFTWARE LICENSE AGREEMENT. IF YOU DO NOT AGREE TO THESE
TERMS, DO NOT DOWNLOAD OR INSTALL THE FORGEROCK SOFTWARE.
...
Do you accept the License Agreement?yes
See /var/folders/.../opendj-setup-....log for a detailed log of this operation.
Configuring Directory Server ..... Done.
Configuring Certificates ..... Done.
Importing LDIF file /net/install/dj/Example.ldif ....... Done.
Starting Directory Server ....... Done.
To see basic server configuration status and configuration you can launch
 /path/to/opendj/bin/status
```
At this point you can use OpenDJ directory server, or you can perform additional configuration.

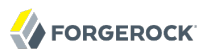

# <span id="page-22-0"></span>*Procedure 2.6. To Install OpenDJ REST LDAP Gateway*

<span id="page-22-1"></span>The OpenDJ REST LDAP gateway functions as a web application in a web application container, running independently of OpenDJ. Alternatively, you can use the HTTP connection handler in OpenDJ directory server. See the procedure, *To Set Up REST Access to OpenDJ Directory Server* in the *Administration Guide*, for instructions.

You configure the gateway to access your directory service by editing opendj-rest2ldap-servlet.json where you deploy the gateway web application.

- 1. Deploy opendj-rest2ldap-servlet-2.6.0-servlet.war according to the instructions for your application server.
- 2. Edit opendj-rest2ldap-servlet.json where you deployed the gateway web application.

The default JSON resource for the configuration includes both connection and authentication information, and also mappings. The mappings describe how the gateway translates between JSON and LDAP representations of your data. The default mappings are built to work with generated example data and also the sample content in .

At minimum, make sure that the host name and port numbers for primaryLDAPServers are properly configured, that authentication reflects the correct simple bind credentials, and that the mappings for the endpoints correctly match your directory data.

For details on the configuration, see *REST LDAP Configuration* in the *Administration Guide*.

- 3. Restart the REST LDAP gateway or the application server to make sure the changes are taken into account.
- 4. Make sure that your directory server is running, and then check that the gateway is connecting correctly.

The following command reads Babs Jensen's entry through the gateway to the backend holding data from Example.ldif.

```
$ curl http://bjensen:hifalutin@opendj.example.com:8080/rest2ldap/users/bjensen
?_prettyPrint=true
{
   "_rev" : "000000002ee3b764",
   "schemas" : [ "urn:scim:schemas:core:1.0" ],
   "contactInformation" : {
     "telephoneNumber" : "+1 408 555 1862",
     "emailAddress" : "bjensen@example.com"
   },
   "_id" : "bjensen",
   "name" : {
     "familyName" : "Jensen",
     "givenName" : "Barbara"
   },
   "userName" : "bjensen@example.com",
   "displayName" : "Barbara Jensen",
   "manager" : [ {
     "_id" : "trigden",
     "displayName" : "Torrey Rigden"
   } ]
}
```
If you generated example data, Babs Jensen's entry is not included. Try a URL such as http://user .0:password@opendj.example.com:8080/rest2ldap/users/user.0 instead.

## <span id="page-23-0"></span>*Procedure 2.7. To Install OpenDJ DSML gateway*

<span id="page-23-1"></span>The OpenDJ DSML gateway functions as a web application located in a web application container. The DSML gateway runs independently of OpenDJ directory server. You configure the gateway to access your directory service by editing the ldap.host and ldap.port parameters in the WEB-INF/web.xml configuration file.

- 1. Deploy OpenDJ-2.6.0-DSML.war according to the instructions for your application server.
- 2. Edit WEB-INF/web.xml to ensure the values for ldap.host and ldap.port are correct.
- 3. Restart the web application container according to the instructions for your application server.

# <span id="page-24-0"></span>**Chapter 3** Tuning JVM Options

By default, OpenDJ installs with options appropriate for evaluation, not for production.

<span id="page-24-1"></span>You can change JVM options for the server in the QuickStart installer, and alternatively using the Control Panel (Runtime Options > Java Settings), or with the **dsjavaproperties** command after editing the config/java.properties file.

### **Heap size**

The JVM heap size by default is either 256 MB or 1 GB.

In production, use at least a 2 GB heap (-Xms2G -Xmx2G).

#### **Server optimizations**

Use -server to select the HotSpot Server VM.

#### **32-bit vs. 64-bit**

For heap sizes over 4 GB on 64-bit systems use -d64.

### **Garbage collection**

Use -XX:+UseConcMarkSweepGC to select the CMS garbage collector for low GC pause times.

#### **New generation size**

If your directory handles high throughput, set the new generation size large enough for the JVM to avoid promoting short-lived objects into the old gen space (-XX:NewSize=512M).

# <span id="page-25-0"></span>**Chapter 4** Upgrading to OpenDJ 2.6.0

<span id="page-25-1"></span>This chapter covers upgrade from OpenDJ 2.4.5 and later versions.

For upgrades from earlier versions, upgrade first to at least OpenDJ 2.4.5, and then follow the procedures in this chapter. See [Upgrading OpenDJ Directory Server](https://wikis.forgerock.org/confluence/display/OPENDJ/OpenDJ+Installation+Guide#OpenDJInstallationGuide-UpgradingOpenDJDirectoryServer) in the OpenDJ Wiki for details on upgrading to OpenDJ 2.4.5 from earlier versions.

## *Procedure 4.1. Before You Upgrade*

1. Prepare to perform the upgrade procedure as the user who owns the OpenDJ server files.

Make sure you have the credentials to run commands as the user who owns the server.

- 2. Download OpenDJ software from one of the following locations.
	- The ForgeRock BackStage [downloads](https://backstage.forgerock.com/downloads/) page has the latest stable, supported release of OpenDJ and the other products from ForgeRock.
	- The [Nightly Builds](http://forgerock.org/opendj.html) page posts links to the latest nightly builds of OpenDJ software. Note that these builds are the working version from the trunk and are not for use in a production environment.
	- The [Community Archives](http://forgerock.org/opendj-archive.html) page includes stable community builds for previous releases of OpenDJ software.
- 3. In order to revert if the upgrade fails, make sure you perform a full backup of your current OpenDJ installation.

It might be most expedient to back up the file system directory where the current OpenDJ server is installed as part of the upgrade process.

Alternatively, see *Backing Up & Restoring Data* in the *Administration Guide* for instructions.

### *Procedure 4.2. To Upgrade an OpenDJ Directory Server*

To upgrade OpenDJ directory server installed from native packages (.deb, .rpm), use the commandline package management tools provided by the system.

The following steps describe how to upgrade OpenDJ directory server installed from the crossplatform (.zip) delivery.

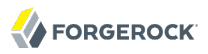

- 1. Login as the user who owns the current OpenDJ server.
- 2. Stop the current OpenDJ server.
- 3. (Optional) If you have not already backed up the current OpenDJ server, make a back up copy of the directory where OpenDJ is installed.
- 4. (Optional) If OpenDJ is currently installed in a directory such as  $0$  penDJ-2.4.5, you can change the directory name to opendj to make it easier to unpack subsequent .zip deliveries for future upgrades.
- 5. Unpack the new files from the .zip delivery over the current server files.

If your directory is not named opendj, then you can first unpack the files, then copy everything in the opendj over the current server files.

6. Run the **upgrade** command to bring OpenDJ configuration and application data up to date with the new binary and script files that you copied over the current server files.

By default, the **upgrade** command requests confirmation before making important configuration changes. You can use the --no-prompt option to run the command non-interactively, with the - acceptLicense option to accept the license terms non-interactively.

When using the --no-prompt option, if the **upgrade** command cannot complete because it requires confirmation for a potentially very long or critical task, then it exits with an error and a message about how to finish making the changes. You can add the --force option to force a non-interactive upgrade to continue in this case, also performing long running and critical tasks.

7. When you upgrade from OpenDJ 2.5.0-Xpress1, you must rebuild the ds-sync-hist ordering index before you restart the server.

When upgrading to OpenDJ 2.6.1 and later, you no longer need to perform this step.

This is indicated in the message from the **upgrade** tool:

 OpenDJ 2.5.0-Xpress1 introduced a regression in the ds-sync-hist ordering index. This index must be rebuilt after the upgrade has completed and before restarting OpenDJ. Do you wish to continue? (yes/no) [no]: yes

To rebuild the index, use the **rebuild-index** command after upgrade but before starting the server as in the following example.

\$ ./opendj/bin/rebuild-index --baseDN dc=example,dc=com --index ds-sync-hist

- ... msg=Rebuild of index(es) ds-sync-hist started ...
- ... msg=Rebuild complete. Processed XXX entries in YYY seconds...
- 8. Start the upgraded OpenDI server.

At this point the upgrade process is complete. See the resulting upgrade.log file for a full list of operations performed.

## *Example 4.1. Upgrading From OpenDJ 2.4.5*

The following example upgrades an OpenDJ 2.4.5 directory server installed in /path/to/OpenDJ-2.4.5, backing up the current server directory in case the upgrade process fails, and changing the directory name to /path/to/opendj to simplify future upgrades.

\$ cd /path/to  $$1s$ OpenDJ-2.4.5 \$ ./OpenDJ-2.4.5/bin/stop-ds --quiet ... msg=The backend userRoot is now taken offline ... msg=The Directory Server is now stopped \$ zip -rq OpenDJ-backup.zip OpenDJ-2.4.5 \$ unzip -q ~/Downloads/OpenDJ-2.6.0.zip \$ cp -r opendj/\* OpenDJ-2.4.5/ \$ rm -rf opendj \$ mv OpenDJ-2.4.5 opendj \$ ./opendj/upgrade --no-prompt --acceptLicense >>>> OpenDJ Upgrade Utility \* OpenDJ will be upgraded from version 2.4.5.7743 to 2.6.0.9086 \* See '/path/to/opendj/upgrade.log' for a detailed log of this operation READ THIS SOFTWARE LICENSE AGREEMENT CAREFULLY. BY DOWNLOADING OR INSTALLING THE FORGEROCK SOFTWARE, YOU, ON BEHALF OF YOURSELF AND YOUR COMPANY, AGREE TO BE BOUND BY THIS SOFTWARE LICENSE AGREEMENT. IF YOU DO NOT AGREE TO THESE TERMS, DO NOT DOWNLOAD OR INSTALL THE FORGEROCK SOFTWARE. ... Please read the License Agreement above. You must accept the terms of the agreement before continuing with the installation Do you accept the License Agreement? yes >>>> Preparing to upgrade OpenDJ 2.5.0 modified the default configuration of the 'isMemberOf' virtual attribute so that it is included with group entries. This was done in order to make it easier for users to determine which groups a 'nested' group belongs to. Do you want to make this configuration change? (yes/no) yes The upgrade is ready to proceed. Do you wish to continue? (yes/no) yes >>>> Performing upgrade Fixing de-DE collation matching rule OID............................ 100% Updating password policy configurations............................. 100% Updating audit log publisher configuration................................. Rename SNMP security config file.................................... 100% Adding 'etag' virtual attribute schema.............................. 100% Configuring 'etag' virtual attribute................................ 100% Configuring 'ds-pwp-password-expiration-time' virtual attribute..... Updating certificate syntax configuration.................................. 100%

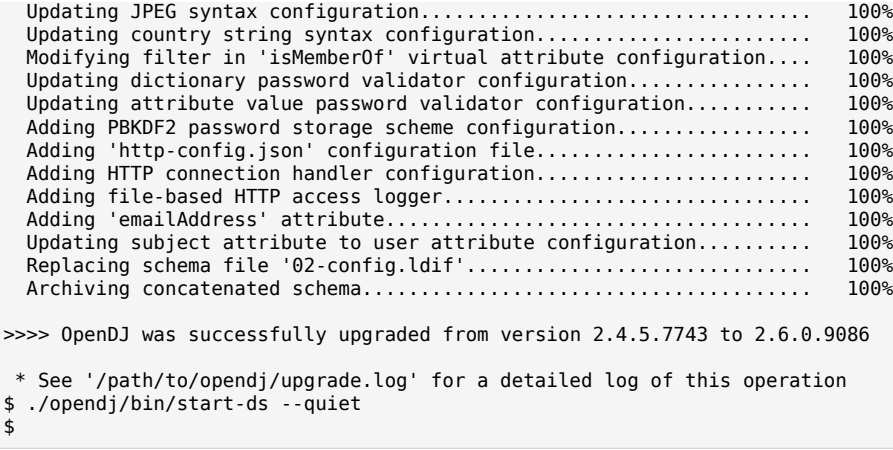

# *Procedure 4.3. To Upgrade Replicated Servers*

• Upgrade each server sequentially, as described above.

# *Procedure 4.4. To Upgrade OpenDJ DSML Gateway*

• Replace the gateway web application with the newer version, as for a fresh installation.

# <span id="page-29-0"></span>**Chapter 5** Removing OpenDJ Servers

<span id="page-29-1"></span>Remove OpenDJ directory server software with the **uninstall** command.

*Procedure 5.1. To Uninstall OpenDJ From the Graphical Uninstaller*

1. (UNIX) Run **opendj/uninstall**.

(Windows) Double-click opendj\uninstall.bat.

(Mac OS X) Double-click opendj/Uninstall.app.

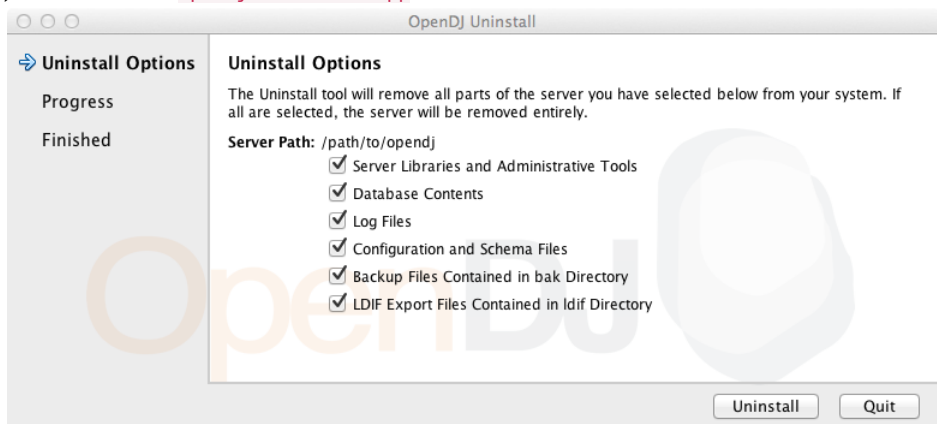

2. When the process is finished, you might still have some files to remove manually.

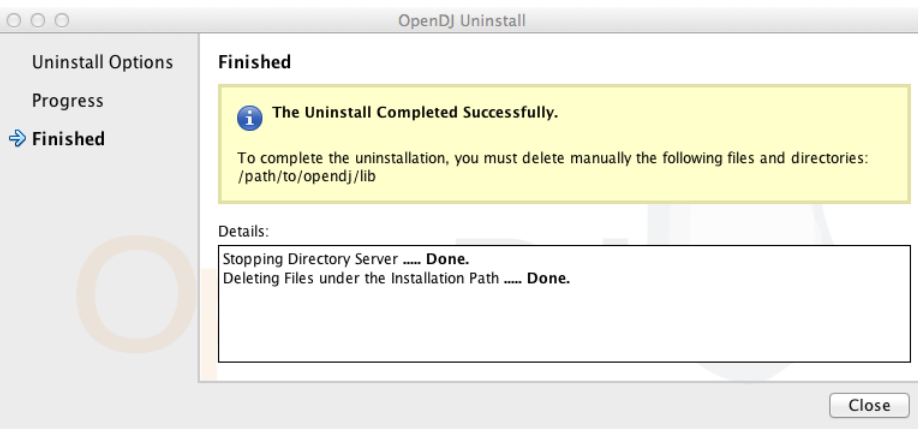

## *Procedure 5.2. To Uninstall OpenDJ On the Command Line*

- 1. Login as the user who installed and runs the server.
- 2. Run the **opendj/uninstall --cli** command.

This command starts the removal program in interactive mode on the command line, prompting you for each option. Alternatively, use additional **uninstall** options to specify choices for the options. See **uninstall --help** for more information.

```
$ cd /path/to/opendj
$ ./uninstall --cli
Do you want to remove all components of the server or select the components to
remove?
     1) Remove all components
     2) Select the components to be removed
     q) quit
Enter choice [1]: 
The server is currently running and must be stopped before uninstallation can
continue.
Stop the Server and permanently delete the files? (yes / no) [yes]: 
Stopping Directory Server ..... Done.
Deleting Files under the Installation Path ..... Done.
The Uninstall Completed Successfully.
To complete the uninstallation, you must delete manually the following files
and directories:
/path/to/opendj/lib
See /var/....log for a detailed log of this operation.
```
3. If the command output tells you to delete files manually, then remove those remaining files to complete the process.

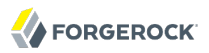

```
$ rm -rf /path/to/opendj
```
### *Procedure 5.3. To Uninstall the Debian Package*

<span id="page-31-0"></span>When you uninstall the Debian package from the command line, OpenDJ directory server is stopped if it is running.

Remove the package from your system.

```
$ sudo dpkg -r opendj
(Reading database ... 185725 files and directories currently installed.)
Removing opendj ...
*Stopping OpenDJ server...
Stopping Server...
[03/Jun/2013:10:00:49 +0200] category=BACKEND severity=NOTICE
 msgID=9896306 msg=The backend userRoot is now taken offline
[03/Jun/2013:10:00:49 +0200] category=CORE severity=NOTICE
 msgID=458955 msg=The Directory Server is now stopped
*OpenDJ successfully removed
$
```
Removing the package does not remove your data or configuration. You must remove /opt/opendj manually to get rid of all files.

### *Procedure 5.4. To Uninstall the RPM Package*

<span id="page-31-1"></span>When you uninstall the RPM package from the command line, OpenDJ directory server is stopped if it is running.

Remove the package from your system.

```
# rpm -e opendj
Pre Uninstall - uninstall
Stopping Server...
[03/Jun/2013:10:42:46 +0200] category=BACKEND severity=NOTICE
 msgID=9896306 msg=The backend userRoot is now taken offline
[03/Jun/2013:10:42:46 +0200] category=CORE severity=NOTICE
 msgID=458955 msg=The Directory Server is now stopped
Post Uninstall - uninstall
OpenDJ successfully removed.
#
```
Removing the package does not remove your data or configuration. You must remove /opt/opendj manually to get rid of all files.

# <span id="page-32-0"></span>**Index**

# **C**

Command-line installation, [9](#page-13-1)

# **D**

Debian (.deb) package, [13,](#page-17-1) [27](#page-31-0) Downloading OpenDJ, [1](#page-5-1), [8](#page-12-2) DSML gateway, [9](#page-13-2), [19](#page-23-1)

# **J**

Java Settings, [20](#page-24-1)

# **Q**

Quick install, [1](#page-5-1)

# **R**

Red Hat (.rpm) package, [15,](#page-19-1) [27](#page-31-1) REST LDAP gateway, [18](#page-22-1)

# **S**

Silent installation, [10](#page-14-0)

# **U**

Uninstalling, [25](#page-29-1) Upgrading, [21](#page-25-1)